# **shortcut Documentation** *Release*

**Martin O'Hanlon**

**Feb 25, 2018**

# **Contents**

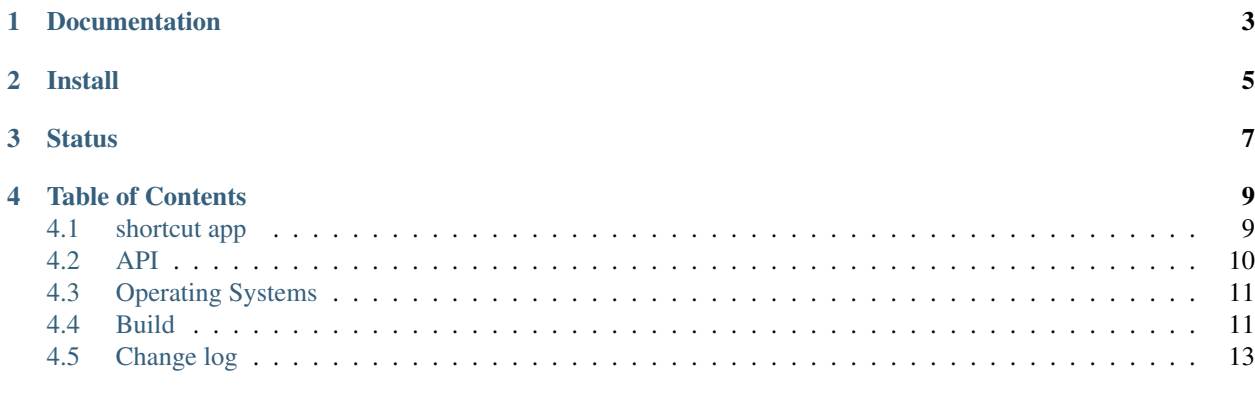

## [Python Module Index](#page-18-0) 15

Shortcut is a cross platform command line application and API for creating shortcuts.

shortcut will do its best to find your app, searching for the usual suspects in the usual places (i.e. those in the PATH), or you can give it a full path.

To create desktop and menu shortcuts for python:

• Using the app:

```
shortcut python
```
• Using the Python API:

```
from shortcut import ShortCutter
s = ShortCutter()
s.create_desktop_shortcut("python")
s.create_menu_shortcut("python")
```
It was created to solve a simple problem - if you install a python package using pip there is no simple way of creating a shortcut to the program it installs.

Documentation

<span id="page-6-0"></span>There is comprehensive documentation at [shortcut.readthedocs.io.](https://shortcut.readthedocs.io)

Install

<span id="page-8-0"></span>Shortcut is available on [pypi](https://pypi.python.org/pypi/shortcut) and can be installed using pip:

• Windows

```
pip install shortcut
```
• MacOS

pip3 install shortcut

• Linux

sudo pip3 install shortcut

**Status** 

<span id="page-10-0"></span>Alpha - tested and works but [issues](https://github.com/martinohanlon/shortcut/issues) maybe experienced and API changes are possible.

It should work with Windows, MacOS and Linux operating systems.

## Table of Contents

## <span id="page-12-1"></span><span id="page-12-0"></span>**4.1 shortcut app**

The command line application shortcut creates desktop and menu shortcuts. shortcut will search for the app or use a full path if given.

## **4.1.1 Usage**

To create desktop and menu shortcuts for the *python* application:

shortcut python

## **4.1.2 Options**

The  $-h$  or  $-help$  option will display the help:

```
shortcut --help
```

```
usage: shortcut [-h] [-d] [-m] target
Auto shortcut creator
positional arguments:
target The target executable to create Desktop and Menu shortcuts
optional arguments:
-h, --help show this help message and exit
-d, --desktop Only create a desktop shortcut
-m, --menu Only create a menu shortcut
```
<span id="page-13-1"></span>To only create a desktop shortcut use  $-\text{desktop}$ :

shortcut --desktop python

Or just a menu shortcut using --menu:

shortcut --menu python

## <span id="page-13-0"></span>**4.2 API**

## **4.2.1 ShortCutter**

#### **class** shortcut.base.**ShortCutter**

Creates applicaton shortcuts for Windows, MacOS and Linux operating systems.

To create desktop and menu shortcuts to *python*:

```
from shortcut import ShortCutter
s = ShortCutter()
s.create_desktop_shortcut("python")
s.create_menu_shortcut("python")
```
#### **create\_desktop\_shortcut**(*target*)

Creates a desktop shortcut to a target.

**Parameters target**  $(str)$  – The target to create a shortcut for, it can be a fully qualified file path */path/to/my\_program* or a simple application name *my\_program*.

Returns a tuple of (target\_name, target\_path, shortcut\_file\_path)

#### **create\_menu\_shortcut**(*target*)

Creates a menu shortcut to a target.

**Parameters target**  $(str)$  – The target to create a shortcut for, it can be a fully qualified file path */path/to/my\_program* or a simple application name *my\_program*.

Returns a tuple of (target\_name, target\_path, shortcut\_file\_path)

#### **create\_shortcut**(*target*, *shortcut\_directory*)

Creates a shortcut to a target.

#### Parameters

- **target**  $(str)$  The target to create a shortcut for, it can be a fully qualified file path */path/to/my\_program* or a simple application name *my\_program*.
- **shortcut\_directory**  $(str)$  The directory path where the shortcut should be created.

Returns a tuple of (target\_name, target\_path, shortcut\_file\_path)

#### **desktop\_directory**

Sets or returns the directory used when creating desktop shortcuts.

#### **find\_target**(*target*)

Finds a file path for a target application.

**Parameters target**  $(s \, t)$  – The target to find, it can be a fully qualified file path */path/to/my\_program* or a simple application name *my\_program*.

<span id="page-14-2"></span>Returns a single target file path or None if a path cant be found.

```
menu_directory
```
Sets or returns the directory used when creating menu shortcuts.

```
search_for_target(target)
```
Searches for a target application.

**Parameters target**  $(str)$  – The target to find.

Returns a list of potential target file paths, it no paths are found an empty list is returned.s

## <span id="page-14-0"></span>**4.3 Operating Systems**

Shortcut support Windows, MacOS and Linux.

The way shortcuts are provide and applications launched depends on the operating system.

## **4.3.1 Windows**

.lnk files pointing directly to the application paths are created in the User Desktop (CSIDL\_DESKTOPDIRECTORY) and Program (CSIDL\_PROGRAMS) folders.

## **4.3.2 MacOS**

MacOS applications are created which run the application via a terminal and copied to the User Desktop  $(\sim)$ Desktop) and Launchpad (/Applications).

#### **4.3.3 Linux**

. desktop files are created which start the application via the shell and created in the User Desktop ( $\sim$ /Desktop) and applications menu (~/.local/share/applications).

## <span id="page-14-1"></span>**4.4 Build**

Instructions for developing and building shortcut.

### **4.4.1 Windows**

#### **Develop**

Installing tools:

```
pip install pip --upgrade
pip install setuptools wheel twine
```
Get repo and install for dev:

```
git clone https://github.com/martinohanlon/shortcut
cd shortcut
git checkout dev
python setup.py develop
```
### **Deploy**

Create .pypirc credentials file:

notepad %HOMEPATH%\.pypirc [distutils] index-servers = pypi [pypi] username: password:

#### Build for deployment:

```
python setup.py sdist
python setup.py bdist_wheel
```
#### Deploy to [PyPI:](https://pypi.python.org/pypi/shortcut)

```
twine upload dist/* --skip-existing
```
## **4.4.2 Linux**

#### **Develop**

Installing tools:

```
sudo pip3 install pip --upgrade
sudo pip3 install setuptools wheel twine
```
#### Get repo and install for dev:

```
git clone https://github.com/martinohanlon/shortcut
cd shortcut
git checkout dev
sudo python3 setup.py develop
```
### **Deploy**

Create .pypirc credentials file:

```
nano ~/.pypirc
[distutils]
index-servers =
    pypi
```
[pypi] username: password:

#### Build for deployment:

```
python3 setup.py sdist
python3 setup.py bdist_wheel
```
#### Deploy to [PyPI:](https://pypi.python.org/pypi/shortcut)

twine upload dist/\* --skip-existing

# <span id="page-16-0"></span>**4.5 Change log**

### **4.5.1 0.0.2 - 2018-02-25**

- added desktop\_directory and menu\_directory properties
- documentation updates

## **4.5.2 0.0.1 - 2018-02-25**

- initial alpha release
- support for Windows, MacOS & Linux
- shortcut app and ShortCutter API

Python Module Index

<span id="page-18-0"></span>s

shortcut.base, [10](#page-13-0)

# Index

# C

create\_desktop\_shortcut() (shortcut.base.ShortCutter method), [10](#page-13-1) create\_menu\_shortcut() (shortcut.base.ShortCutter method), [10](#page-13-1) create\_shortcut() (shortcut.base.ShortCutter method), [10](#page-13-1)

# D

desktop\_directory (shortcut.base.ShortCutter attribute), [10](#page-13-1)

# F

find\_target() (shortcut.base.ShortCutter method), [10](#page-13-1)

## M

menu\_directory (shortcut.base.ShortCutter attribute), [11](#page-14-2)

## S

search\_for\_target() (shortcut.base.ShortCutter method), [11](#page-14-2) shortcut.base (module), [10](#page-13-1) ShortCutter (class in shortcut.base), [10](#page-13-1)